Workflow Rules are rules that allow for flexible notifications regarding specific business objects. Notifications are sent to recipients to inform them when items have changed under various conditions. E-mail notifications can also be sent to customers/suppliers if the corresponding responsibility determination rule is provided by the enabled business object. As you define workflow rules, you specify the basic data for each rule such as the conditions under which the rule is invoked. You can also specify how a notification is sent, and the list of recipients.

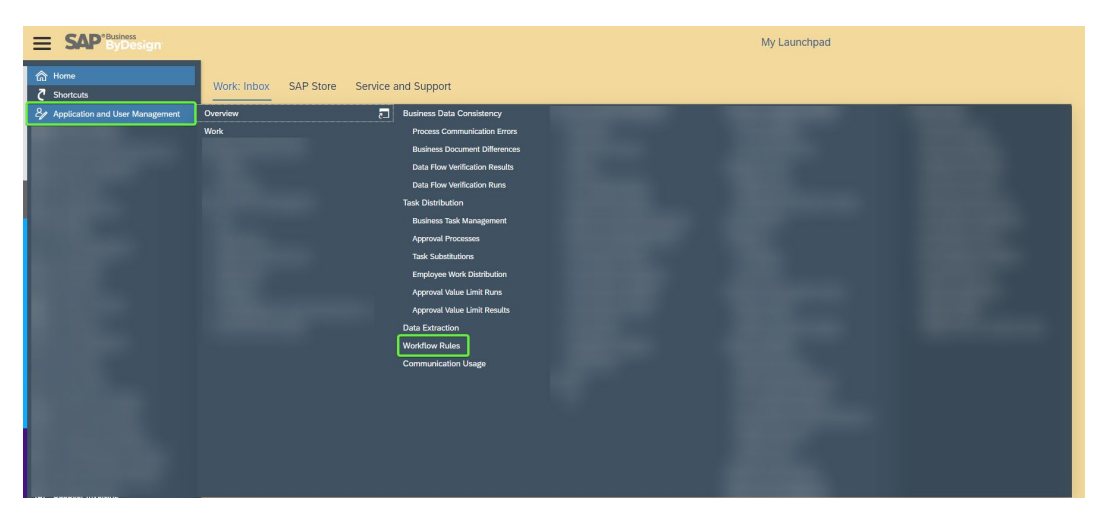

# **Step 1: Navigate to Application and User Management > Workflow Rules**

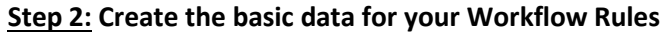

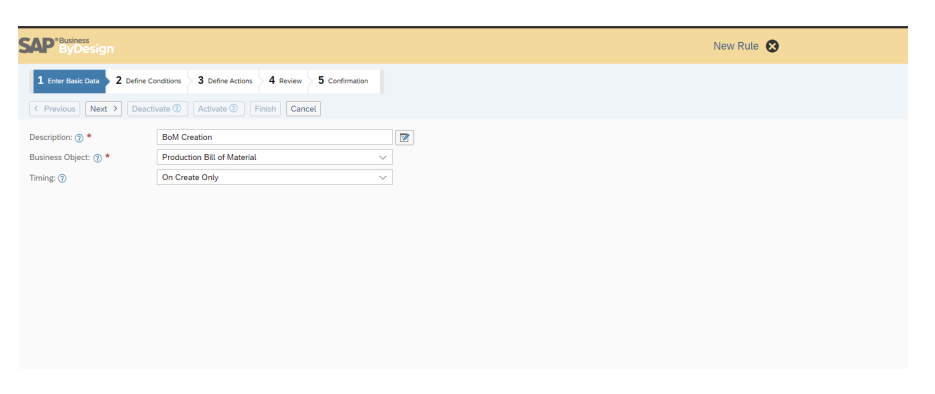

*\*Tip: You can set it up to notify you when a record is created or whenever a record is changed.*

# **Step 3: Define the conditions of your Workflow Rules**

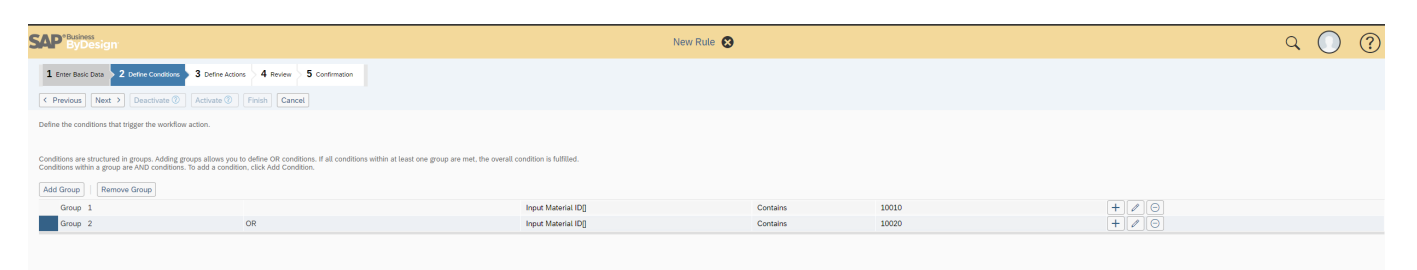

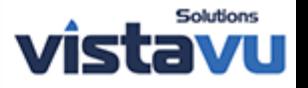

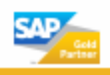

# **Step 4: Define the actions for this Workflow Rules**

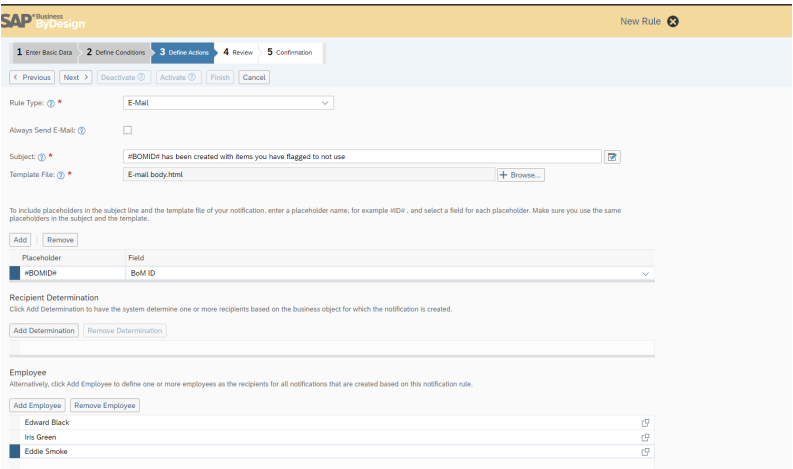

*\*Tip: You can set a customized e-mail body using an .html file that can reference data object fields you set in the "Placeholder" section.*

### **Step 5: Activate your new Workflow Rule**

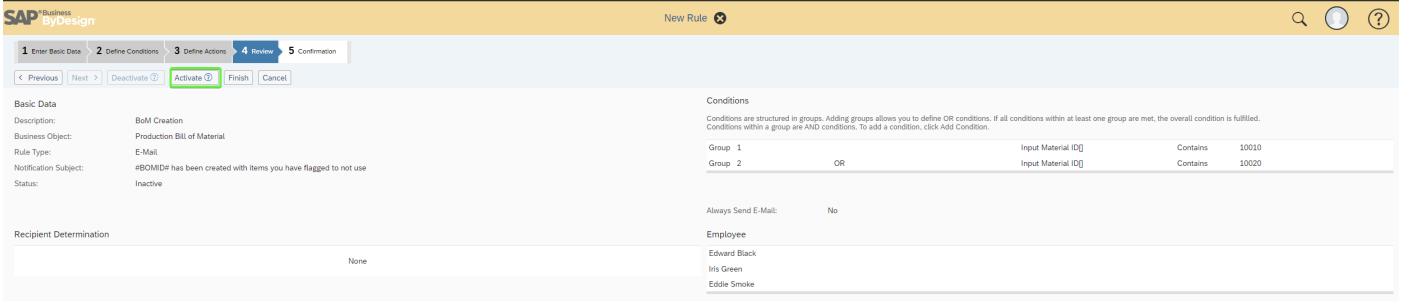

#### **Step 6: Maintain your active Workflow Rules in the Overview screen**

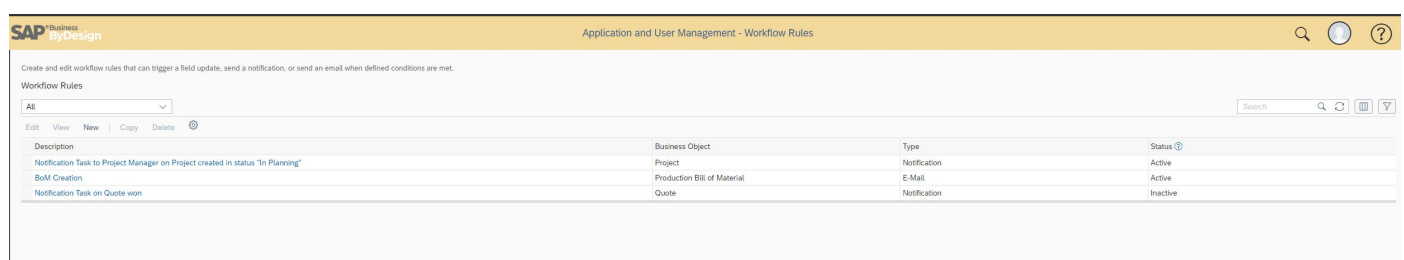

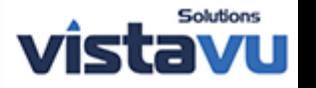

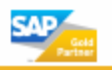